## Manual: Applying for Exams ONLINE at the university portal especially for Incoming Bachelor Exchange Students

You'll find the online-portal at the welcome-page from our university

Link "Studierenden-Portal" http://www.fhschmalkalden.de

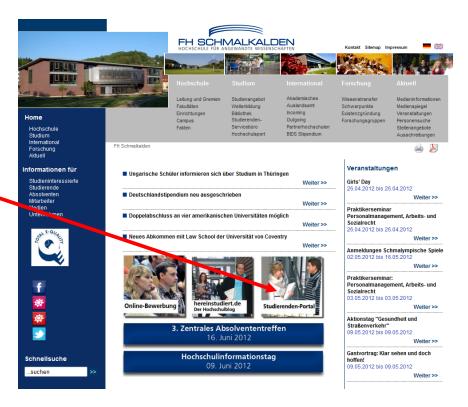

First click on the english flag.

Here you logon in with your FHS-ID and your password.

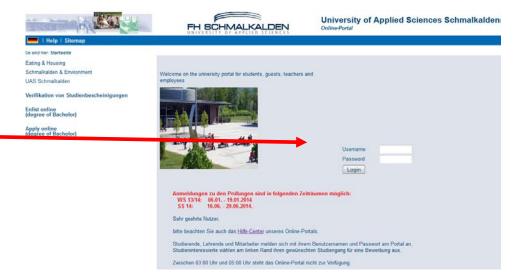

Choose "Administration of exams" – here you can register and deregister your exams.

My Functions
See sind hier: Startsetle > My Functions
General administration
Administration of study
Administration of exams

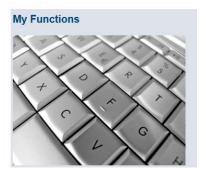

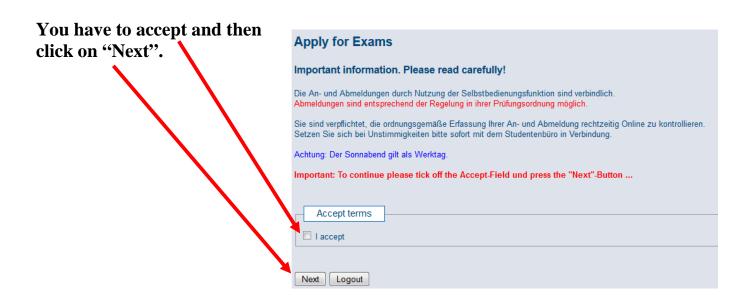

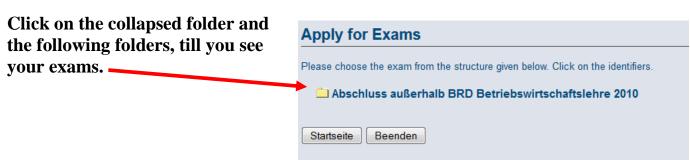

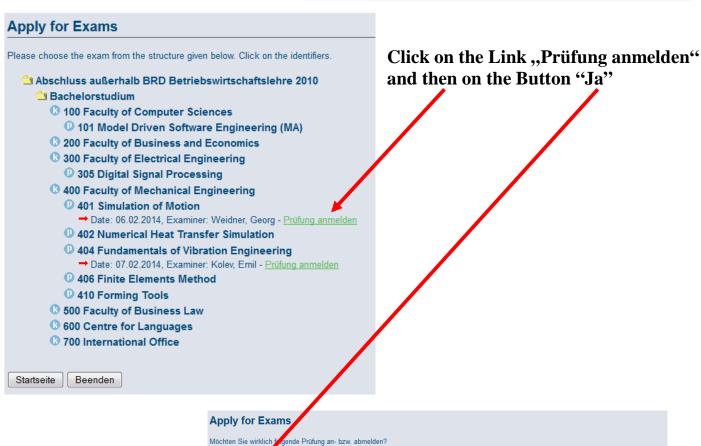

Ja Nein

PrNr Prüfung

außerhalb BRD Betriebswirtschaftslehre 2010 | 201 | Microeconomics | Richert, Robert | 06.02.2014

Prüfer

Datum Bemerkung Vorgang

## Please wait a moment.....

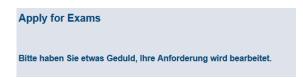

Click on "Weitere Prüfungen anmelden" if you want to register for another exam. Then you can so the same steps with the other exams.

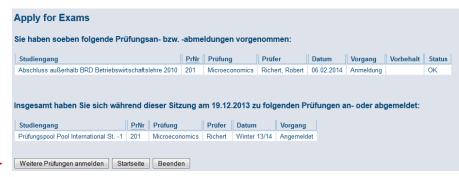

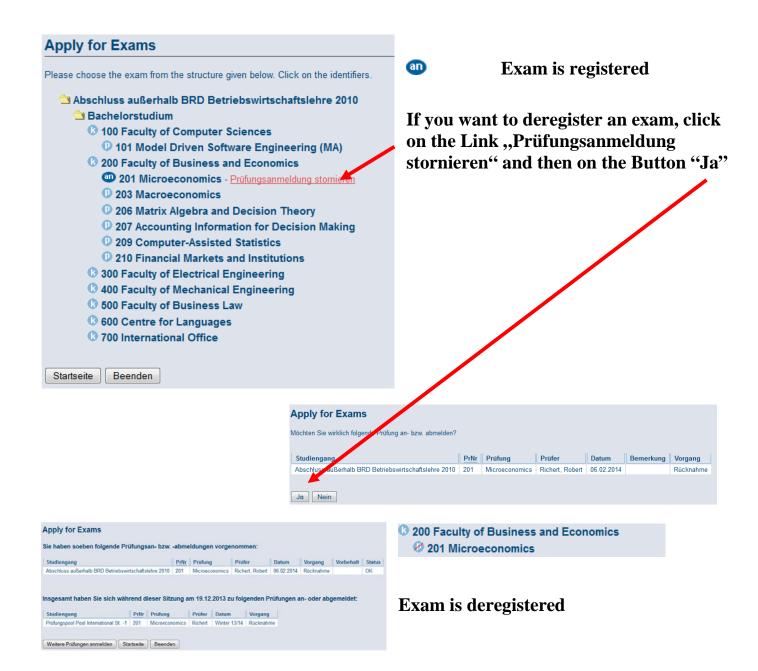

Don't forget to logout.